## **SAMSUNG**

## E-MANUAL

Děkujeme vám za zakoupení výrobku Samsung. Chcete-li získat další služby, zaregistrujte svůj výrobek na webové stránce

www.samsung.com

Modelu Sériové č.

Pokud chcete přejít přímo na stránku s pokyny ohledně používání návodu pro osoby se zrakovým omezením, klikněte na odkaz Naučit se obrazovku menu níže. Odkaz ["Naučit se obrazovku menu](#page--1-0)"

## Obsah

## [Stručné příručky](#page--1-1)

[Připojení ovladače Dálkové ovládání Samsung Smart](#page--1-1) [k televizoru](#page--1-1)

[Používání funkce Smart Hub](#page--1-1)

#### [Používání příručky Ambient Mode](#page--1-1)

- 10 [Zapnutí režimu Ambient Mode](#page--1-1)
- 10 [Obrazovka prohlížeče v režimu Ambient Mode](#page--1-1)
- 13 [Použití efektů na obsah](#page--1-1)
- 13 [Zobrazí podrobné informace o obsahu](#page--1-1)
- 13 [Přechod z režimu Ambient Mode na obrazovku sledování](#page--1-1)  [televize](#page--1-1)

#### [Používání příručky Zástupce](#page--1-1)

- 15 [Přidání kanálů](#page--1-1)
- 15 [Přesunutí kanálů](#page--1-1)
- 15 [Odebrání kanálů](#page--1-1)

#### [Používání funkce Bixby](#page--1-1)

- 16 [Hlasové ovládání aplikace Bixby](#page--1-1)
- 16 [Konverzace s aplikací Bixby pomocí tlačítek](#page--1-1)
- 17 [Informace o funkcích na obrazovce Explore Bixby](#page--1-1)
- 18 [Přečtěte si před použitím funkce Bixby](#page--1-1)
- 19 [Ujednání platná pro používání služby Bixby](#page--1-1)

#### [Aktualizace softwaru televizoru](#page--1-1)

- 20 [Aktualizace přes internet](#page--1-1)
- 20 [Aktualizace ze zařízení USB](#page--1-1)
- 20 [Automatická aktualizace televizoru](#page--1-1)

#### [Získání podpory](#page--1-1)

- 21 [Podpora prostřednictvím funkce Vzdálená správa](#page--1-1)
- 21 [Vyhledání kontaktní údajů servisní podpory](#page--1-1)
- 21 [Žádost o servis](#page--1-1)

## [Připojení](#page--1-1)

#### [Průvodce připojením](#page--1-1)

[Připojení antény Antenna \(Anténa\)](#page--1-1)

#### [Připojení k internetu](#page--1-1)

- 24 [Navázání kabelového připojení k internetu](#page--1-1)
- 25 [Navázání bezdrátového připojení k internetu](#page--1-1)
- 26 [Kontrola stavu připojení k internetu](#page--1-1)
- 26 [Resetování vaší sítě](#page--1-1)
- 26 [Zapnutí televizoru s použitím mobilního zařízení](#page--1-1)
- 26 [Připojení ovládacího zařízení IP k televizoru](#page--1-1)
- 26 [Změna názvu televizoru v síti](#page--1-1)

[Připojení kabelů pro externí zařízení](#page--1-1)

[Přepínání mezi externími zařízeními připojenými k televizoru](#page--1-1)

- 29 [Úprava názvu a ikony externího zařízení](#page--1-1)
- 30 [Používání dalších funkcí](#page--1-1)

#### [Poznámky k připojení](#page--1-1)

- 31 [Poznámky k připojení prostřednictvím HDMI](#page--1-1)
- 32 [Poznámky k připojení zvukových zařízení](#page--1-1)
- 33 [Poznámky k připojení počítačů](#page--1-1)
- 33 [Poznámky k připojení mobilních zařízení](#page--1-1)

## [Dálkový ovladač a periferní zařízení](#page--1-1)

[Informace o ovladači Dálkové ovládání Samsung Smart](#page--1-1) [\(televizor QLED\)](#page--1-1)

[Informace o ovladači Dálkové ovládání Samsung Smart](#page--1-1) [\(televizor UHD\)](#page--1-1)

[Připojení ovladače Dálkové ovládání Samsung Smart](#page--1-1) [k televizoru](#page--1-1)

[Ovládání externích zařízení dálkovým ovladačem Samsung –](#page--1-1)  [pomocí funkce Univerzální dálkové ovládání](#page--1-1)

#### [Používání funkce Anynet+ \(HDMI-CEC\)](#page--1-1)

- 42 [Připojení externího zařízení prostřednictvím funkce Anynet+](#page--1-1)  [a příslušných nabídek](#page--1-1)
- 42 [Přečtěte si před připojením externího zařízení Anynet+](#page--1-1)  [\(HDMI-CEC\).](#page--1-1)

[Ovládání televizoru pomocí klávesnice, myši nebo gamepadu](#page--1-1)

- 43 [Připojení klávesnice, myši nebo gamepadu USB](#page--1-1)
- 43 [Připojení klávesnice, myši nebo gamepadu Bluetooth](#page--1-1)
- 44 [Používání klávesnice a myši](#page--1-1)
- 45 [Nakonfigurování vstupních zařízení](#page--1-1)

[Zadávání textu pomocí Virtuální klávesnice na obrazovce](#page--1-1)

46 [Zadávání textu pomocí mikrofonu dálkového ovladače](#page--1-1)  [a virtuální klávesnice na obrazovce](#page--1-1)

## [Inteligentní funkce](#page--1-1)

#### [Používání funkce Smart Hub](#page--1-1)

- 48 [Zobrazení obrazovky První obrazovka](#page--1-1)
- 53 [Automatické spuštění služby Smart Hub](#page--1-1)
- 53 [Automatické spuštění naposledy používané aplikace](#page--1-1)
- 53 [Testování připojení služby Smart Hub](#page--1-1)
- 53 [Resetování služby Smart Hub](#page--1-1)

#### [Používání účtu Samsung](#page--1-1)

- 54 [Přihlášení k účtu Samsung](#page--1-1)
- 54 [Vytvoření nového účtu](#page--1-1)
- 54 [Vytvoření účtu Samsung pomocí účtu PayPal](#page--1-1)
- 55 [Správa účtu Samsung](#page--1-1)

#### [Používání funkce Ambient Mode](#page--1-1)

- 56 [Zapnutí režimu Ambient Mode](#page--1-1)
- 56 [Obrazovka prohlížeče v režimu Ambient Mode](#page--1-1)
- 59 [Použití efektů na obsah](#page--1-1)
- 59 [Zobrazí podrobné informace o obsahu](#page--1-1)
- 59 [Přechod z režimu Ambient Mode na obrazovku sledování](#page--1-1)  [televize](#page--1-1)

#### [Používání příručky Remote Access](#page--1-1)

#### [Používání služby APPS](#page--1-1)

- 62 [Instalace aplikace](#page--1-1)
- 62 [Spuštění aplikace](#page--1-1)
- 63 [Správa instalovaných aplikací](#page--1-1)

#### [Používání aplikace Galerie](#page--1-1)

[Používání aplikace Univerzální průvodce](#page--1-1)

#### [Používání aplikace SmartThings](#page--1-1)

#### [Používání příručky e-Manual](#page--1-1)

- 69 [Otevření příručky e-Manual](#page--1-1)
- 69 [Používání tlačítek v příručce e-Manual](#page--1-1)

#### [Používání příručky Internet](#page--1-1)

#### [Přehrávání fotografií/videa/hudby](#page--1-1)

- 72 [Přehrávání multimediálního obsahu z počítače nebo](#page--1-1)  [mobilního zařízení](#page--1-1)
- 73 [Přehrávání multimediálního obsahu uloženého na zařízení](#page--1-1)  [USB](#page--1-1)
- 73 [Poslech mobilního zařízení prostřednictvím reproduktorů](#page--1-1)  [televizoru s funkcí Sound Mirroring](#page--1-1)
- 74 [Tlačítka a funkce dostupné při přehrávání multimediálního](#page--1-1)  [obsahu](#page--1-1)

#### [Používání funkce Bixby](#page--1-1)

- 77 [Hlasové ovládání aplikace Bixby](#page--1-1)
- 77 [Konverzace s aplikací Bixby pomocí tlačítek](#page--1-1)
- 78 [Informace o funkcích na obrazovce Explore Bixby](#page--1-1)
- 79 [Přečtěte si před použitím funkce Bixby](#page--1-1)
- 80 [Ujednání platná pro používání služby Bixby](#page--1-1)

### [Sledování televizoru](#page--1-1)

#### [Používání příručky Programy](#page--1-1)

#### [Nahrávání programů](#page--1-1)

- 84 [Používání možností okamžitého a plánovaného nahrávání](#page--1-1)  [z obrazovky programového průvodce Programy](#page--1-1)
- 84 [Používání možností okamžitého a plánovaného nahrávání při](#page--1-1)  [sledování programu](#page--1-1)
- 85 [Naplánování nahrávání videa po zadání data a času](#page--1-1)
- 85 [Správa seznamu plánu nahrávání](#page--1-1)
- 86 [Sledování nahraných programů](#page--1-1)
- 86 [Nastavení začátku plánovaného nahrávání](#page--1-1)

#### [Nastavení funkce Plán sledování](#page--1-1)

- 86 [Používání možností plánovaného sledování z obrazovky](#page--1-1)  [programového průvodce](#page--1-1)
- 87 [Používání možností plánovaného sledování při sledování](#page--1-1)  [programu](#page--1-1)
- 87 [Použití plánovaného sledování ke sledování programů](#page--1-1)  [v určený čas a den](#page--1-1)
- 87 [Nastavení času plánovaného sledování](#page--1-1)

#### [Používání funkce Timeshift](#page--1-1)

[Tlačítka a funkce dostupné při nahrávání programu nebo při](#page--1-1)  [používání funkce Timeshift](#page--1-1)

[Používání příručky Seznam kanálů](#page--1-1)

#### [Úprava kanálů](#page--1-1)

[Používání osobního seznamu oblíbených](#page--1-1)

- 93 [Sledování a výběr kanálů pouze v seznamu oblíbených](#page--1-1)
- 93 [Vytvoření seznamu oblíbených](#page--1-1)

# **Obsah je uzamčen**

**Dokončete, prosím, proces objednávky.**

**Následně budete mít přístup k celému dokumentu.**

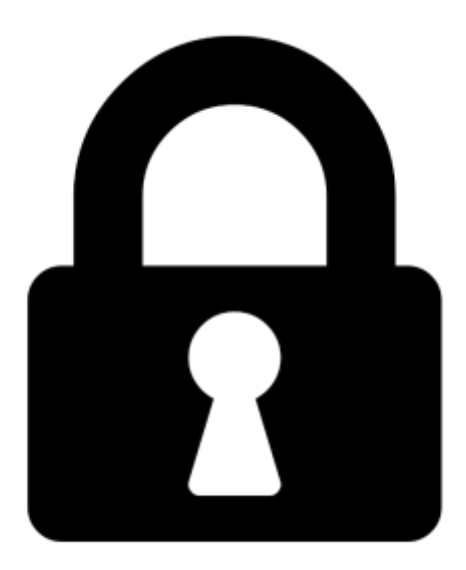

**Proč je dokument uzamčen? Nahněvat Vás rozhodně nechceme. Jsou k tomu dva hlavní důvody:**

1) Vytvořit a udržovat obsáhlou databázi návodů stojí nejen spoustu úsilí a času, ale i finanční prostředky. Dělali byste to Vy zadarmo? Ne\*. Zakoupením této služby obdržíte úplný návod a podpoříte provoz a rozvoj našich stránek. Třeba se Vám to bude ještě někdy hodit.

*\*) Možná zpočátku ano. Ale vězte, že dotovat to dlouhodobě nelze. A rozhodně na tom nezbohatneme.*

2) Pak jsou tady "roboti", kteří se přiživují na naší práci a "vysávají" výsledky našeho úsilí pro svůj prospěch. Tímto krokem se jim to snažíme překazit.

A pokud nemáte zájem, respektujeme to. Urgujte svého prodejce. A když neuspějete, rádi Vás uvidíme!